## **Families completing SSO with multiple clients using an email+alias**

My example:

As a family member, I need to complete SSO migration for my clients. Family has a valid email address in the basic profile and knows username:

- 1. Navigate to members.centralreach.com
- 2. Add the current Username and Password for client #1
- 3. Click 'Login'

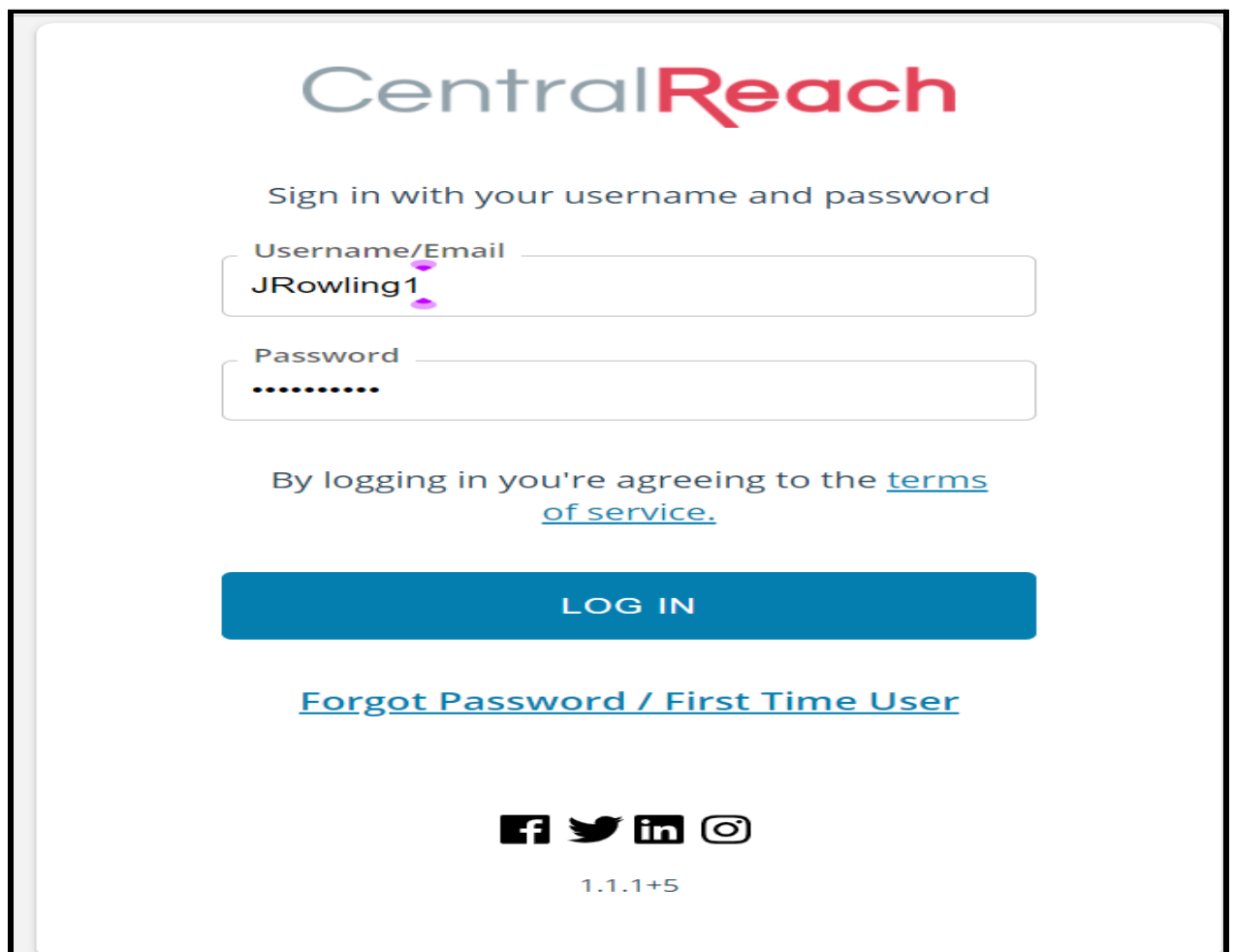

4. The next screen will ask for an email validation. At this point, the family fill in their email + client #1 first name and Click on 'SEND CONFIRMATION EMAIL'

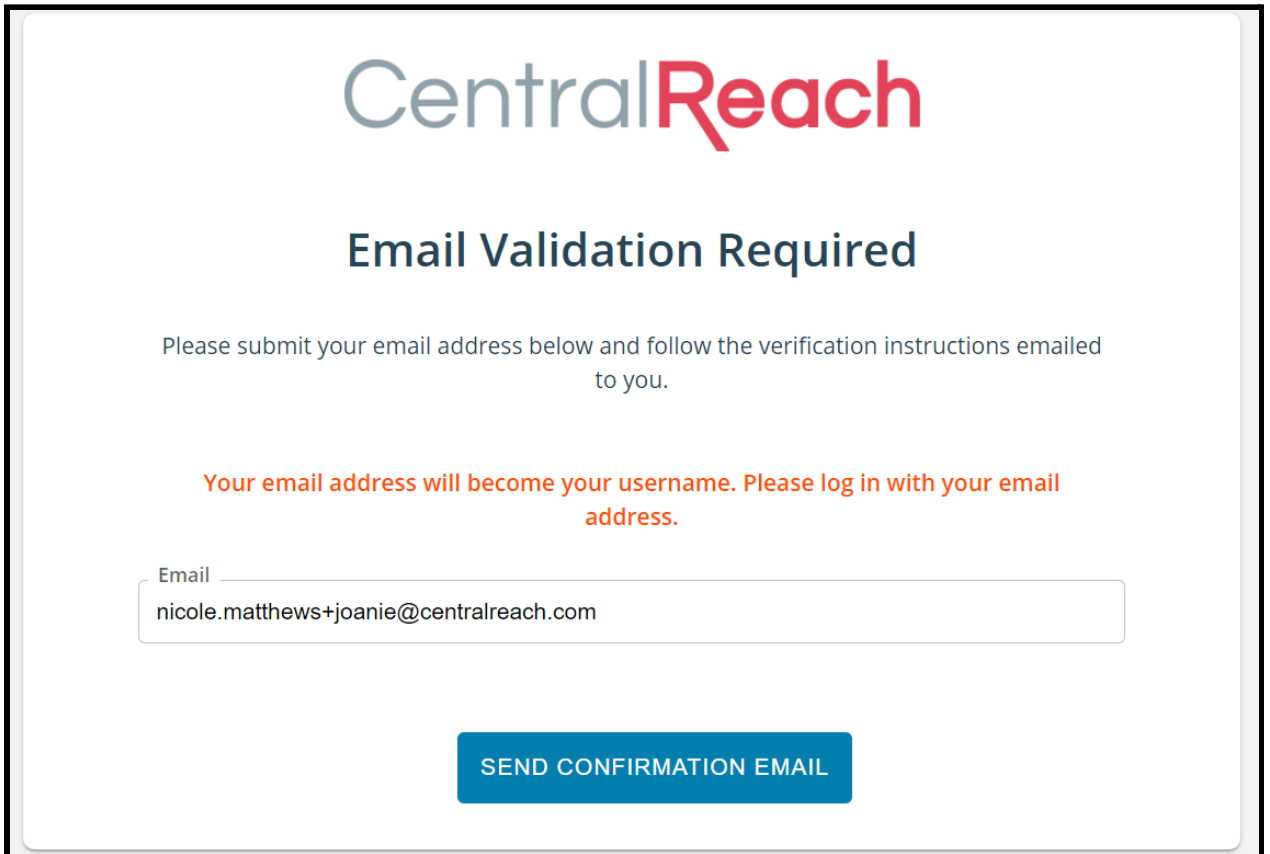

![](_page_1_Picture_2.jpeg)

5. Family will open their email, select the email from [noreply@centralreach.com](mailto:noreply@centralreach.com) and Click 'Confirm'

![](_page_2_Picture_1.jpeg)

![](_page_2_Picture_2.jpeg)

6. Returning to members.centralreach.com, the family will use the email+client #1 email address as the example shows below. The password will be the same password that was previously used in Step #1. *If the password needs to be reset, it can be completed here by choosing Forgot Password/First Time User and using the email + client #1 email address*

![](_page_3_Picture_52.jpeg)

7. Repeat steps 1-6 for each client, using the client's first name as the alias in each family email.

> Example: Joanie: [nicole.matthews+joanie@centralreach.com](mailto:nicole.matthews+joanie@centralreach.com) Michael: [nicole.matthews+michael@centralreach.com](mailto:michael@centralreach.com)